## OSM-Vektorkarten

## herunterladen und in QlandkarteGT installieren

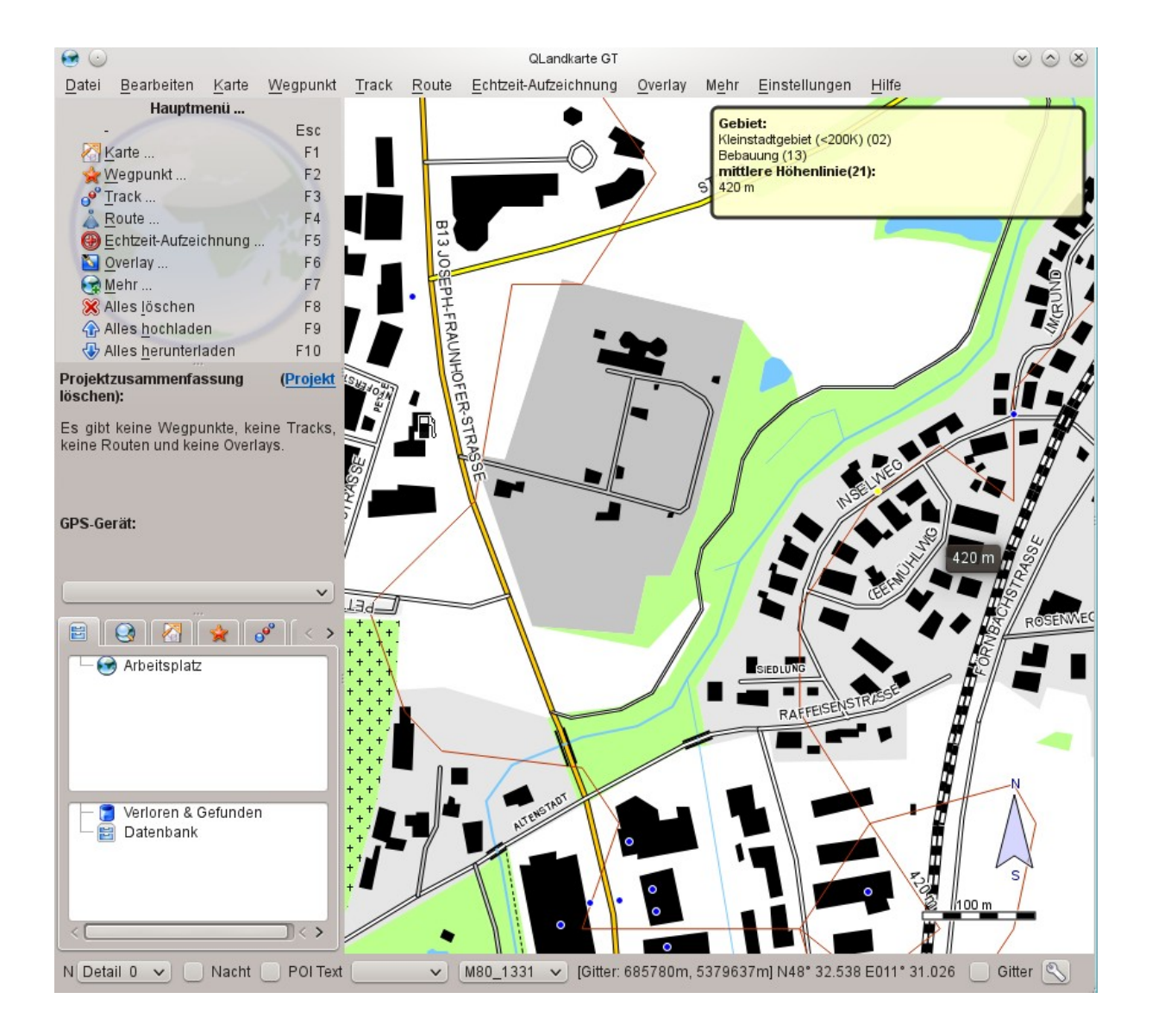

## Fest installierte Karten

Mit den Onlinekarten kannst du Touren planen, Tracks erzeugen und diese ins GPS laden.

Die Karten vom Typ Stream sind jedoch nur verfügbar, falls du eine Internetverbindung hast. Dies ist vielleicht nicht immer der Fall. Außerdem nerven die Ladezeiten.

Deshalb macht es durchaus Sinn, eine Karte auf dem PC fest zu installieren. Diese sollte dann aber auch einmal im Jahr aktualisiert werden. Fest installieren lassen sich Raster- und Vektorkarten.

Rasterkarten sind nicht skalierbar, Vektorkarten zeigen bei Maßstabänderungen keinen Quälitätsverlust. Die Vektorkarten haben weitere Vorteile. Sie sind genauer als Rasterkarten. Außerdem kann mann sich nur mit Vektordaten Routen lassen. Routen bedeutet, dass man dem Programm QlandkarteGT die Streckenführung überlässt.

Zu guter Letzt lässt sich die gleiche Vektorkarte auch auf dem Garmin-GPS installieren. Es gibt also keinen Grund, der für die Verwendung von Rasterkarten auf dem PC spricht. Auf den folgenden Seiten werde ich die Installation einer Vektorkarte in Qlandkarte GT sowie auf einem Garmin-GPS beschreiben. Rasterkarten haben sicherlich auch ihre Berechtigung aber dann schon eher auf Papier.

## Herunterladen und Installieren einer Vektorkarte

Im Internet sind verschiedene Vektorkarten frei verfügbar, deren Datenbasis das OSM-Projekt ist.

Die Karten unterscheiden sich in ihrer Art der Darstellung. Ich selber benutze die Karten von Ralf Kleineisel. Ihr Aussehen ähnelt dem der Topografischen Karten der Landesvermessungsämter.

Gehe auf die Webside von Raf Kleineisel [\(http://www.kleineisel.de/blogs/index.php/osmmap/\)](http://www.kleineisel.de/blogs/index.php/osmmap/). Er stellt Karten für den Alpenraum sowie für Deutschland zur Verfügung.

Lade das Archiv [osm\\_srtm\\_germany\\_1311.zip](http://www.kleineisel.de/blogs/htsrv/track.php?key=osm_srtm_germany_1311.zip) herunter. Die Zahl bedeutet, dass die Karte im November 2013 aktualisiert wurde. Sollte in der Zwischenzeit eine Aktualisierung erfolgt sein, ändert sich auch der Dateiname. Wichtig ist, dass du ein Archiv herunterlädst, welches die Karte, die Höhenlinien sowie die Gebäude enthält. Das Herunterladen wird ein Weilchen dauern.

Entpacke anschießend das Archiv z. B. mit 7zip. Das entpackte Archiv besteht aus zwei Dateien, nämlich germany\_osm.img sowie OSM\_Germany.exe.

Die erste Datei enthält die gesamte Karte, die zweite wird benötigt, um diese in QlandkarteGT zu installieren. Starte die EXE-Datei. Diese zerlegt die Gesamtkarte in einzelne Kacheln. Merke dir den Pfad, in dem der Ordner liegt, der die Dateien enthält.

Starte nun QlandkarteGT, wähle in Datei Karte laden. Es erscheint ein Dateibrowser. Wähle mit ihm die Datei OSM\_Germany.tbd aus und gehe weiter.

Der Browser erscheint ein zweites Mal, jetzt will er den Namen der Datei wissen, welche die Übersichtskarte enthält. Wähle OSM\_Germany.img aus und gehe weiter.

Fertig! Du kannst die Vektorkarte jetzt benutzen. Ist nichts zu sehen? Dann kann es sein, dass du gerade in einem anderen Erdteil bist, die Karte aber nur Deutschland und Umgebung enthält.

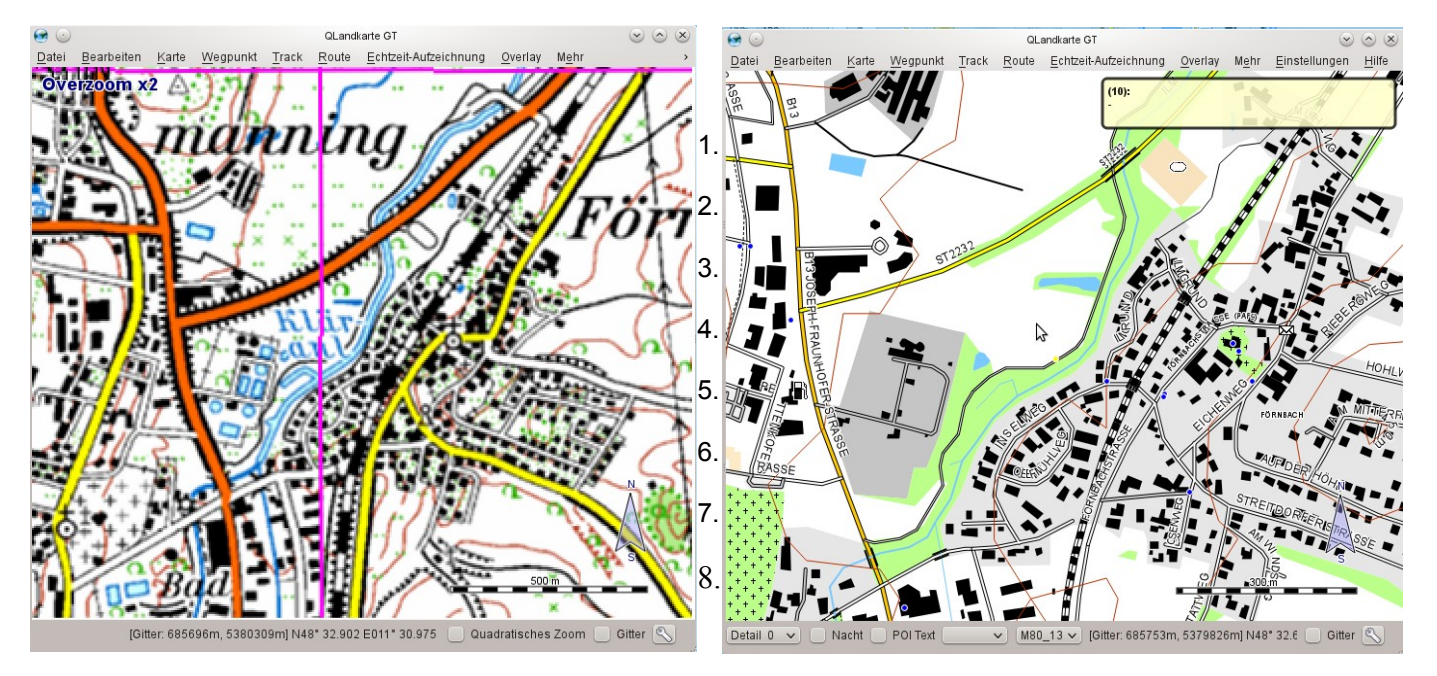

Hier zum Vergleich: links die TOP50-Karte des LVA, rechts die Vektorkarte von Ralf Kleineisel

Willst du auch die Alpenkarte in QLandkarteGT und auf dem Garmin nutzen?

Dann lade dir das Archiv [osm\\_srtm\\_alps\\_1311.zip](http://www.kleineisel.de/blogs/htsrv/track.php?key=osm_srtm_alps_1311.zip) von Ralf Kleineisel herunter und verfahre bei der Installation genau so, wie vorher beschrieben.